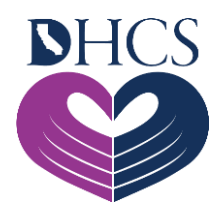

# **How to Register for the Medi-Cal Rx User Administration Console (UAC)**

#### **Registration is quick and easy!**

Register now for the Medi-Cal Rx User Administration Console (UAC)! The UAC is a powerful registration tool that controls and manages the user's access to the Medi-Cal Rx Provider Portal and associated applications. With just a few short steps, you can initiate and complete the registration.

All pharmacy providers and prescribers are encouraged to first register for the User Administration Console (UAC) at [www.medi-calrx.dhcs.ca.gov/provider/.](https://www.medi-calrx.dhcs.ca.gov/provider/) Fill out the form and click **Submit**.

### **Just a few more steps and you are done!**

Once you receive your Personal Identification Number (PIN) letter through the U.S. Postal Service, return to the [UAC site](https://uac.magellanrx.com/) and click **Complete Registration**. Simply fill out the form, and you will then receive an email with a link to confirm your identity and complete your registration.

### **Congratulations!**

You have now become a Delegated Administrator for one or more pharmacy providers or prescribers. Full documentation for creating and managing users through the UAC is provided online. Just click the **Help** button on the UAC registration page and view the **User Guide**.

## **Training Sessions**

Training sessions for the UAC will be offered through a series of computer-based tutorials (CBTs) and job aids with step-by-step instructions. If additional help is needed to register outside of the self-directed training resources, you can attend an Office Hour session with our Medi-Cal Rx Education and Outreach team. To register, please email the Medi-Cal Rx

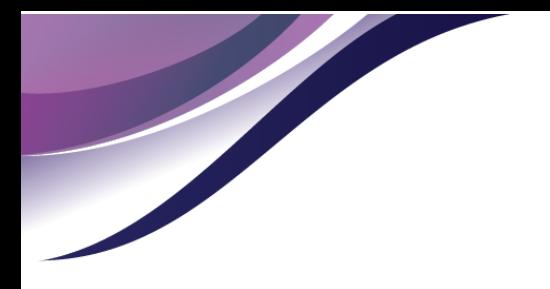

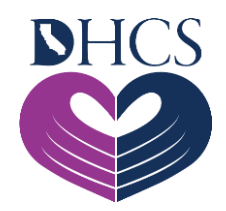

Education and Outreach team at [MediCalRxEducationOutreach@MagellanHealth.com](mailto:MediCalRxEducationOutreach@MagellanHealth.com) and provide the following information in your email:

- Name of individual
- Provider name
- National Provider Identifier (NPI)
- Phone number
- Email
- Preferred date and time of Office Hour session

Now that you have successfully completed UAC registration, the Medi-Cal Rx Web Portal is at your fingertips!